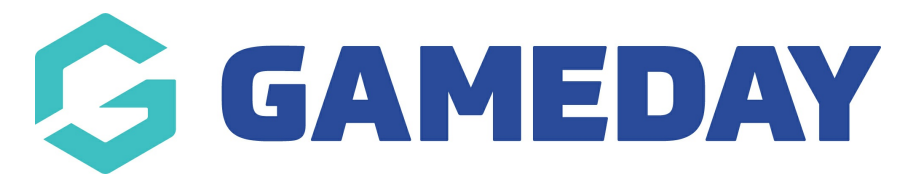

# **How do I resend a payment receipt?**

Last Modified on 27/02/2025 2:50 pm AEDT

### **Overview**

If your organisation collects online orders directly through GameDay, you have the option to resend the payment receipt to the account email that made the original payment. Payment receipts are automatically sent to all registrants to confirm the products purchased, amount paid, vouchers redeemed and members registered, however manually resending the payment receipt through the GameDay database allows you to accommodate members who no longer have access to the original copy.

**Note**: Payment receipts can only be re-sent if the order status is **Paid**

### **Step-by-Step**

**Step 1: Navigate to the Finances section**

In the left-hand menu, open the **Finances** section, then select **MANAGE FINANCES**

#### **Step 2: Find and view the order**

Find the relevant paid Order, then click **VIEW**

#### **Step 3: Send the payment receipt**

#### Click the **EMAIL PAYMENT RECEIPT** button

The original registrant will then receive their payment receipt to the email address associated with their GameDay account

**Tip**: You can check whether the email sent successfully through **Members** > **Communications** > **Communication History**

## **Watch**

Your browser does not support HTML5 video.

**Related Articles**